## **LPIC-1 101-400 – Lesson 10 – Lab**

- **\* Login into your Lab environment**
- **\$ tail -f /var/log/syslog** # in Debian or Ubuntu
- **\$ tail -f /var/log/messages** # in CentOS or Fedora
- **\$ lsmod > lsmod.before** # Save the running modules in a file
- $\blacksquare$  # Attach a usb device on the computer
- **\$ lsmod > lsmod.after** # Save the running modules in a new file
- **\$ diff -u lsmod.before lsmod.after** # compare the two files
- **\$ dmesg** # see the kernel messages
- **\$ cat /proc/cmdline** # see the kernel parameters the system was started with
- **\$ ls -la /boot** # check the available kernels and ramdisks
- **\$ ls -la /boot/grub** # in Debian or Ubuntu
- **\$ ls -la /boot/grub2** # in CentOS or Fedora

## **Lesson 10 – Lab**

- **# grep quiet /boot/grub/grub.cfg** # check for the 'quiet' kernel parameter in the GRUB configuration
- **# vi /etc/default/grub** # edit the helper GRUB configuration file
	- # Add 'quiet' in the GRUB\_CMDLINE\_LINUX= variable
- **# update-grub** # update the actual GRUB configuration file
- **# grep quiet /boot/grub/grub.cfg** # check for the 'quiet' kernel parameter again
- **# reboot** # reboot the system and login when up
- **\$ cat /proc/cmdline** # see the kernel parameters again
- **\$ man init**
- **\$ which init** # find init
- **\$ ls -la \$(which init)** # on CentOS this should point to **systemd**

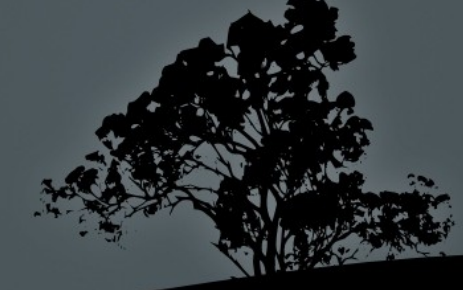

## **License**

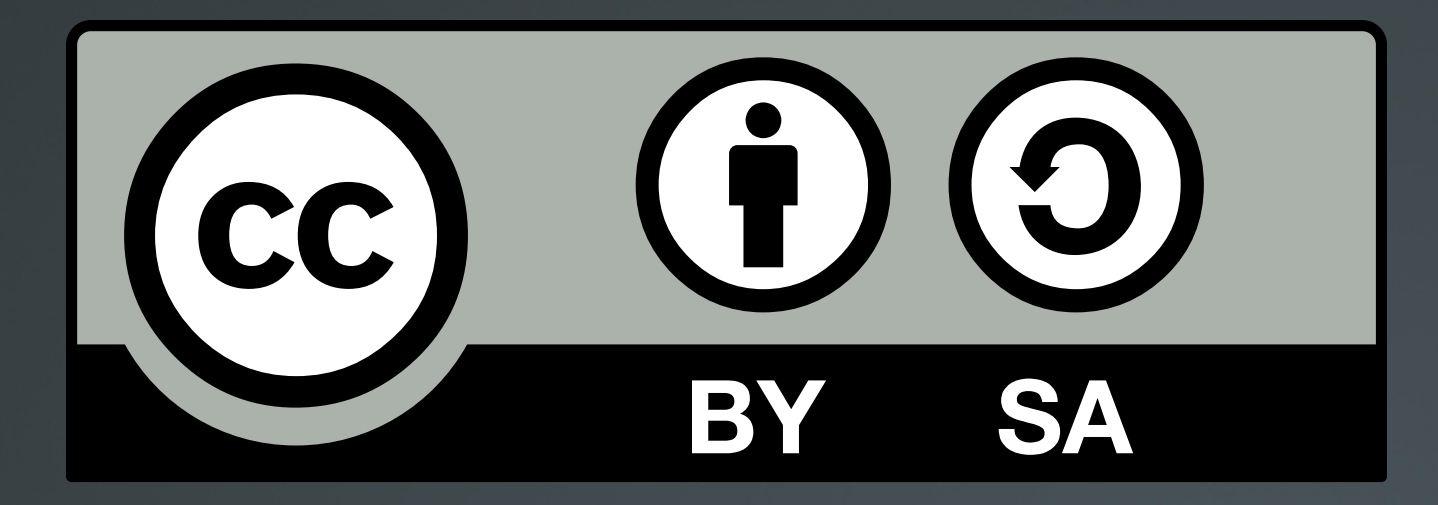

The work titled "LPIC-1 101-400 – Lesson 10 – Lab" by Theodotos Andreou is distributed with the Creative Commons Attribution ShareAlike 4.0 International License.

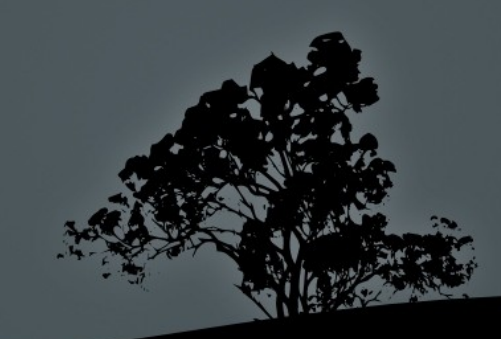